## **Start a Program Using a Local Account**

1. Press **Ctrl+Shift** and right-click on the program icon, and select **Run as different user.**

2. By default, Windows searches the domain for the user account, if the computer is joined to a domain. On Metropolia computers, PK is the domain

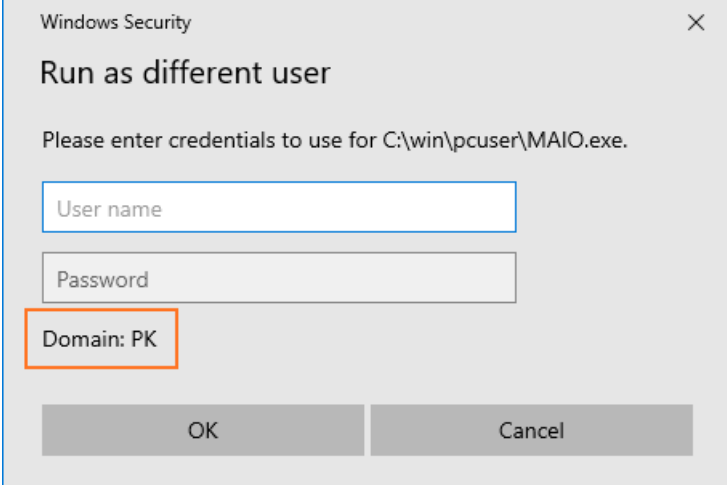

3. This time we want to start the program using a local account instead of a domain account. In front of the account name, enter "**.\**" to direct the search to local accounts. This time the computer name is shown as the domain.

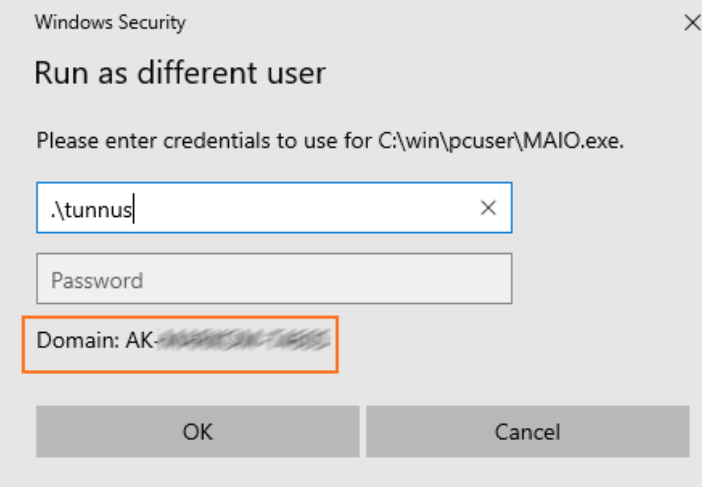

4. The program starts with the local user's permissions.

[Ohjelman käynnistys paikallisella tunnuksella](https://wiki.metropolia.fi/pages/viewpage.action?pageId=195933395)